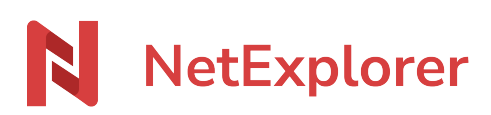

[Base de connaissances](https://support.netexplorer.fr/fr/kb) > [Collaborer en toute sécurité](https://support.netexplorer.fr/fr/kb/collaborer-en-toute-s-curit) > [Rester informé des modifications](https://support.netexplorer.fr/fr/kb/articles/rester-inform-des-modifications-sur-vos-fichiers) [sur vos fichiers](https://support.netexplorer.fr/fr/kb/articles/rester-inform-des-modifications-sur-vos-fichiers)

Rester informé des modifications sur vos fichiers Nicolas ARBOUIN - 2023-12-27 - [Collaborer en toute sécurité](https://support.netexplorer.fr/fr/kb/collaborer-en-toute-s-curit)

Pour chaque dossier de votre plateforme, vous allez pouvoir être alerté, par mail, de ce qui est impacté sur le contenu du répertoire sur lequel vous avez demandez à être notifié.

## S'abonner à des notifications

Vous allez pouvoir vous abonner à des notifications sur les dossiers nécessaires. Pour configurer cela

- Repérer le dossier qui vous intéresse.
- Faites un clic-droit dessus et sélectionnez **Détails**.

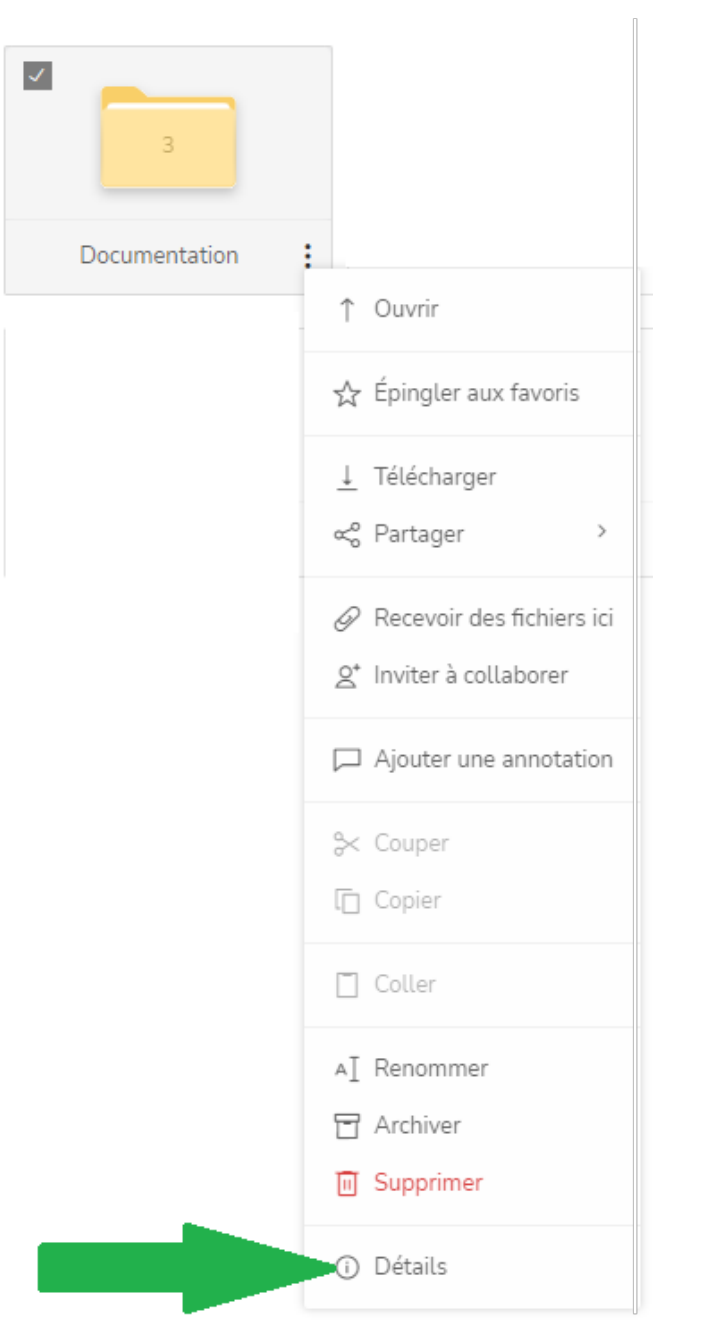

Activez ou désactivez le bouton d'alerte, suivant vos besoins

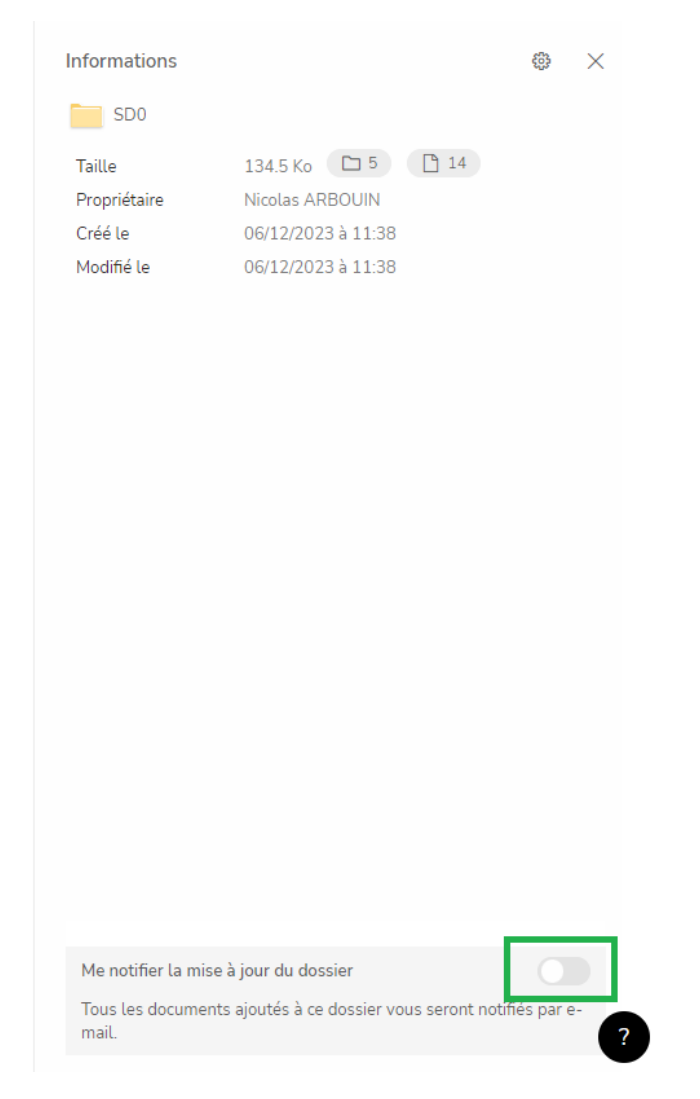

## Remarques

- Lorsque vous déposez un document, l'expédition de l'alerte mail n'est pas instantanée.
- Il y a un temps de traitement qui varie de 15 à 40 mn, ce temps de traitement dépend également de la durée indiquée par votre administrateur, lors de la configuration de la plateforme.
- La mise en place d'une alerte mail n'est pas rétroactive. Elle ne sera valable que pour les dépôts de nouveaux fichiers.
- Si vous souhaitez être averti de vos propres dépôts de document, il est nécessaire de faire parti d'un groupe abonné. Cela ne fonctionnera pas si l'alerte est uniquement mise à votre nom d'utilisateur. Seul votre administrateur aura la possibilité de paramétrer cela en activant l'élément "Alert\_self\_notification" dans la configuration de la plateforme.

## Cette partie est réservée aux administrateurs de

## la plateforme

Pour chaque dossier vous allez pouvoir configurer les alertes mails pour prévenir les utilisateurs ou les groupes d'utilisateurs des modifications effectuées. Pour qu'un utilisateur puisse être notifié, il doit avoir, au minimum, un droit de lecture sur le dossier.

Comment gérer les alertes mails sur un dossier en tant qu'administrateur ? Pour configurer les notifications en tant qu'administrateur:

+ Ajouter

- Rendez-vous sur votre **plateforme NetExplorer**, repérez votre dossier.
- Faites un clic-droit dessus et sélectionnez **Détails**.
- À droite de votre écran s'affiche le détail de votre dossier, repérez le nom de votre dossier et cliquez sur le symbole ⇔ pour accéder aux options en vue administrateurs.
- Sélectionnez **Gérer les alertes**.
- Cliquez sur le bouton
- Repérez votre utilisateur ou le groupe d'utilisateurs, cochez les éléments nécessaires et cliquez sur **Confirmer**
- Puis enregistrez vos modifications:
	- o de façon descendante: les modifications seront alors appliquées au dossier en cours et aux dossiers qu'il contient.

Cliquez sur le bouton

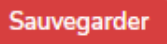

Si vous souhaitez que les modifications soient prises en compte uniquement pour le dossier en cours.

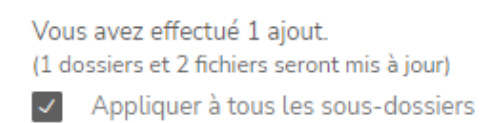

Décochez puis cliquez sur

Sauvegarder

➔ Votre alerte mail est en place. Dès que de nouveaux fichiers seront déposés ou que des fichiers existants seront modifiés, une notification automatique sera envoyé à votre utilisateur.

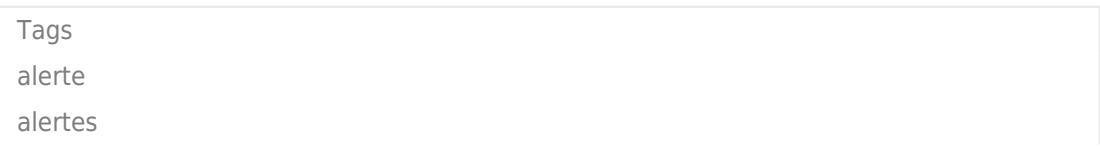

[mail](https://support.netexplorer.fr/fr/search/labels/all/mail) [notification](https://support.netexplorer.fr/fr/search/labels/all/notification) [notifications](https://support.netexplorer.fr/fr/search/labels/all/notifications) [recevoir](https://support.netexplorer.fr/fr/search/labels/all/recevoir)